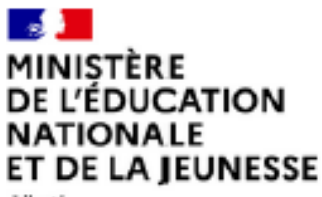

Liberté Egalité Fraternité

## **COMMENT DEMANDER UNE BOURSE DE LYCÉE ?**

### **Du 29 mai au 5 juillet 2023**

#### **LES INDISPENSABLES POUR MA DEMANDE DE BOURSE EN LIGNE**

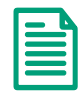

**Tout document mentionnant mon numéro fiscal et celui de mon concubin éventuel** **L'identifiant et le mot de passe**  $\rightarrow$  de mon compte **ÉduConnect ou**   $\rightarrow$  mes codes pour me connecter via **FranceConnect Plus d'informations au verso**

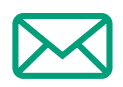

**DE QUOI AIJE BESOIN POUR MA DÉMARCHE EN LIGNE ?**

**Plus d'informations au verso.**

**De l'identifiant et du mot de passe** de mon compte ÉduConnect. Je peux aussi me connecter au moyen de FranceConnect.

> **Mon adresse de messagerie électronique**

### **LE DÉROULEMENT DE MA DEMANDE**

**1 Je me connecte à Scolarité Services avec mon compte ÉduConnect ou**  France Connect **teleservices.education.gouv.fr**

Je clique sur "**Mes services / Bourse de lycée**" et j'arrive sur le service.

**Je fais une demande pour :**

**2**

**3** 

**- mon enfant qui est en 3e en collège et qui sera en lycée public à la rentrée 2023 ; - mon enfant non boursier déjà scolarisé en lycée public.**

**Je consulte le simulateur pour voir si j'ai droit à une bourse.**

**Toute l'information sur education.gouv.fr/aides-financieres-lycee**

Si vous vous apercevez que vous avez fait de bonne foi une déclaration erronée, n'oubliez pas de la signaler à l'établissement : vous avez le droit à l'erreur.

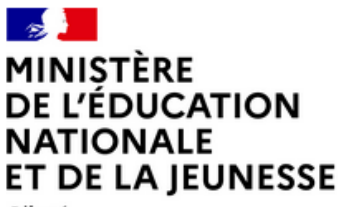

Liberté Égalité Fraternité

# **ÉduConnect**

**Activez votre compte ÉduConnect ou utilisez FranceConnect pour profiter du portail Scolarité Services.**

### **À QUOI SERT ÉDUCONNECT ?**

ÉduConnect est **le compte** qui permet d'accéder aux services numériques des écoles et des établissements **pour suivre la scolarité de vos enfants.**

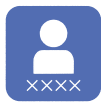

**Utilisez ce compte :** — 1 identifiant / 1 mot de passe pour tous vos enfants. — tout au long de leur scolarité (de l'école au lycée).

**Accédez par exemple :** — aux **démarches en ligne** comme l'inscription au collège ou au lycée. — au **livret scolaire** de vos enfants. — à **l'espace numérique de travail** (ENT).

### **COMMENT ÇA MARCHE ?**

Connectez-vous avec votre compte **ÉduConnect** ou avec **FranceConnect**  sur **teleservices.education.gouv.fr**

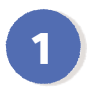

**<sup>1</sup> <sup>2</sup>** Pour activer **votre compte**, vous avez besoin du **numéro de téléphone** portable donné lors de l'inscription de vos enfants.

Une fois que **votre compte est activé**, vous accédez aux **services et démarches en ligne** associés à chacun de vos enfants.

### **DES QUESTIONS ?**

Si vous avez des questions sur votre connexion ou une démarche en ligne, **la plateforme d'assistance nationale** est à votre disposition.

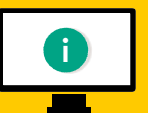

En ligne à l'adresse : **assistanceteleservices.education.gouv.fr** 

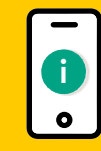

Par téléphone au **0809 54 06 06 du lundi au vendredi de 8h à 20h** et **le samedi de 8h à 12h** (heure de Paris) (prix d'un appel local)